# **Business Coder Cloud Service: Programmer's Quick Start**

### **Overview**

The Business Coder Web Service searches for Business Demographics data based on the address and company name.

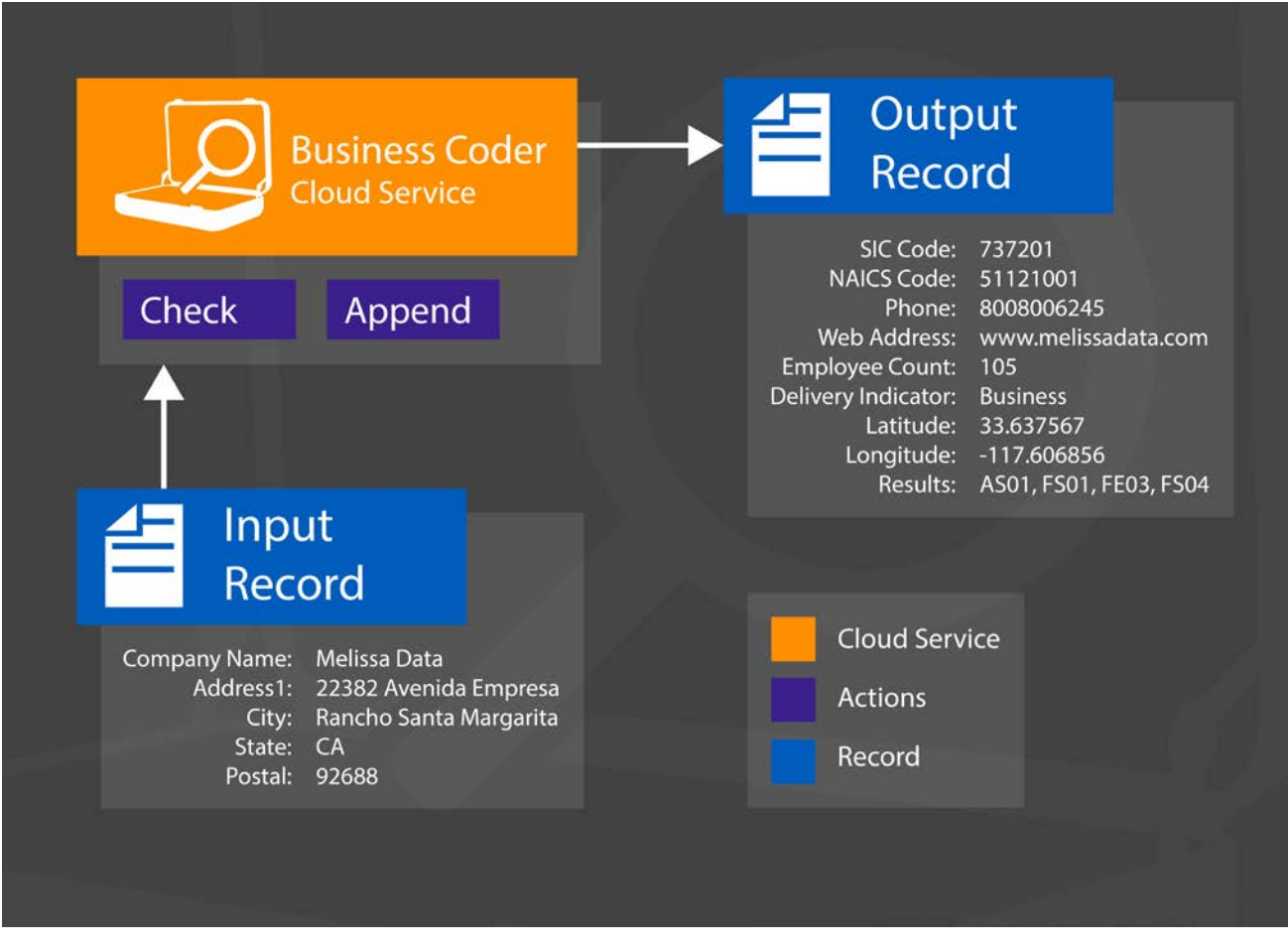

# **You can use Business Coder to:**

- Search for businesses using the phone number, stock ticker, and web address.
- Discover business SIC codes, sales volumes, employee sizes, phone numbers, etc.

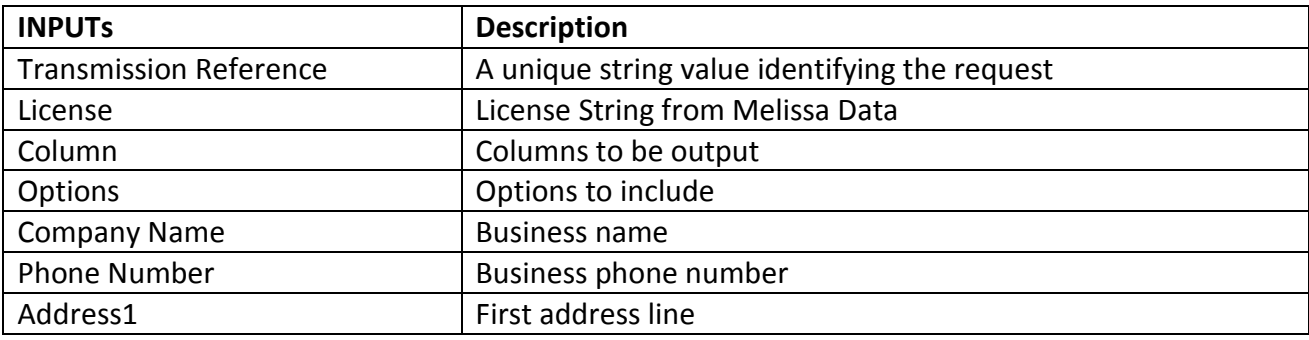

# **FIELDS INPUT AND OUTPUT FROM THE SERVICE**

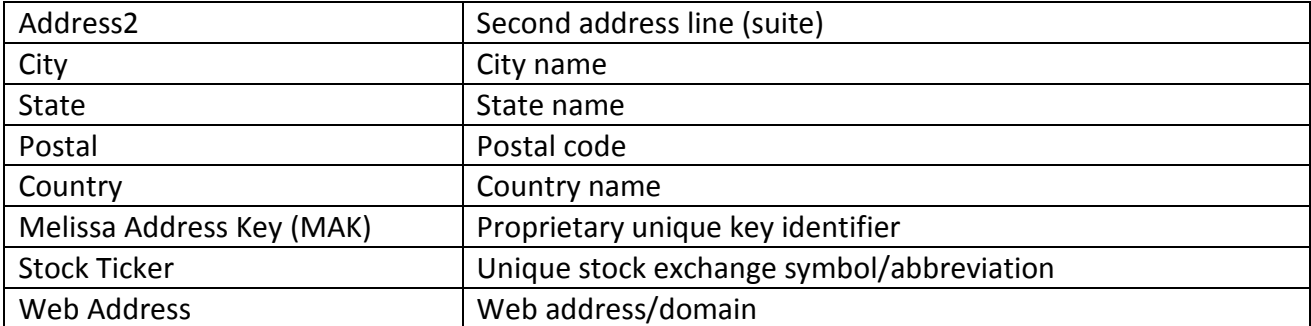

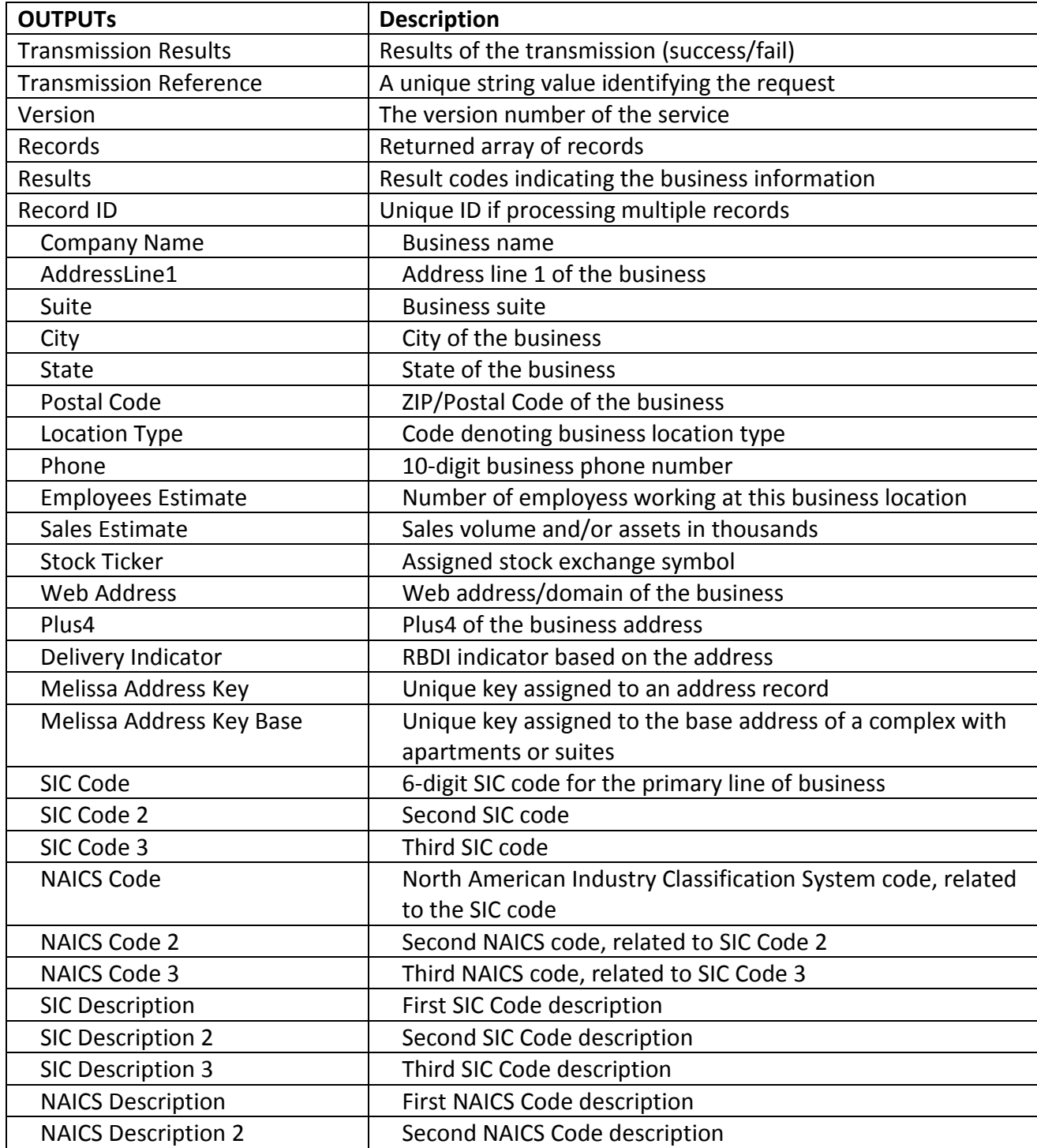

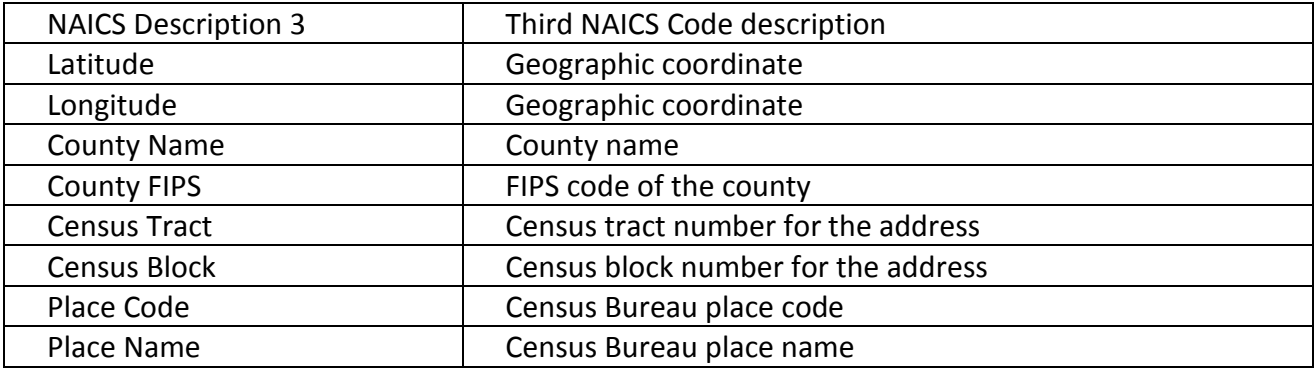

#### **License String**

You should have been provided an encrypted and unique license string or Customer ID from Melissa Data. This is necessary for including with each request to the Business Coder Cloud Service. This value should be put into the CustomerID element in each Web service request.

If you do not have a license string, please contact your Melissa Data sales representative at 1-800-MELISSA (1-800-635-4772).

### **Sample REST Request**

#### **Using Address as Input**

https://businesscoder.melissadata.net/WEB/BusinessCoder/doBusinessCoder?lic={License}&cols={Columns}&opt={Optio ns}&comp={Company}&a1={Address1}&a2={Address2}&city={City}&state={State}&postal={Postal Code}&ctry={Country}

#### **Using Melissa Address Key (MAK) and Company as Input**

https://businesscoder.melissadata.net/WEB/BusinessCoder/doBusinessCoder?lic={License}&cols={Columns}&opt={Optio ns}&comp={Company}&mkey={Melissa Address Key}

#### **Using StockTicker as Input**

https://businesscoder.melissadata.net/WEB/BusinessCoder/doBusinessCoder?lic={License}&cols={Columns}&opt={Optio ns}&stock={Stock Ticker}

#### **Using Web Address as Input**

https://businesscoder.melissadata.net/WEB/BusinessCoder/doBusinessCoder?lic={License}&cols={Columns}&opt={Optio ns}&web={Web Address}

#### **Using Phone as Input**

https://businesscoder.melissadata.net/WEB/BusinessCoder/doBusinessCoder?lic={License}&cols={Columns}&opt={Optio ns}&phone={Phone}

#### **Single vs. Batch**

Melissa Data cloud services are capable of both single record real-time processing and batch processing. The difference is simply in the number of records sent in each request. Melissa Data cloud services take an array of records. This array can contain anything from one to one hundred records. For a real-time process like a web form entry or a call center application, send in a request with one record. For a batch processing scenario like a database, send requests of up to 100 records until all the records are processed. Note: Make sure each record in the request has a unique Record ID.

# **Sample JSON Response**

{

```
 "TransmissionResults": "string",
"TransmissionReference": "string",
"Version": "string",
"Records": [
  {
  "Results": "string",
  "RecordID": "string",
  "CompanyName": "string",
  "AddressLine1": "string",
  "Suite": "string",
  "City": "string",
  "State": "string",
  "PostalCode": "string",
  "Plus4": "string",
  "DeliveryIndicator": "string",
  "MelissaAddressKey": "string",
  "MelissaAddressKeyBase": "string",
  "LocationType": "string",
  "Phone": "string",
  "EmployeesEstimate": "string",
  "EmployeesDerivation" : "string",
  "SalesEstimate": "string",
  "StockTicker": "string",
  "WebAddress": "string",
  "SICCode": "string",
  "SICCode2": "string",
  "SICCode3": "string",
  "SICDescription": "string",
  "SICDescription2": "string",
  "SICDescription3": "string",
  "NAICSCode": "string",
  "NAICSCode2": "string",
  "NAICSCode3": "string",
  "NAICSDescription": "string",
  "NAICSDescription2": "string",
  "NAICSDescription3": "string",
  "Latitude": "string",
  "Longitude": "string",
  "CountyName": "string",
  "CountyFIPS": "string",
  "CensusTract": "string",
  "CensusBlock": "string",
  "PlaceCode": "string",
```
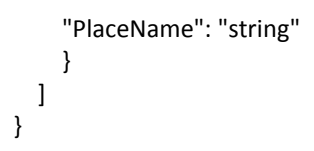

# **Business Coder Cloud Service URLs** [Business Coder Cloud Service Endpoint URLs](http://wiki.melissadata.com/index.php?title=Business_Coder%3AURL)

# **Choosing a Cloud Service Protocol**

The Melissa Data Business Coder Cloud Service supports REST and JSON. For the undecided, here are some Pros and Cons of one Cloud Service protocol over the other.

#### **REST**

**Pros**: REST is lightweight and relies upon HTTP to do its work. If you don't need a strict API definition, this is the way to go. REST is also format-agnostic so you can use XML or JSON as responses.

**Cons**: REST can only be used for sending of single records and doesn't support strict contracts or more involved security. The Response is a JSON document.

#### **JSON**

**Pros:** JSON relies on simple object serialization based on JavaScript's object initialization. It is very simple to use with JavaScript and easily parsed and understood by developers.

**Cons:** No support for formal definitions. No namespace support. Not much support in Web Service clients with some platforms.

### **Basic Order of Operations (Pseudo Code)**

- 1. Choose JSON or REST service.
- 2. Create an instance of the request object.
- 3. Populate the request element CustomerID with your product license.
- 4. Add input business info to the "Records" array with anywhere from 1 to 100 records.
- 5. Call the method and pass in the request to the service using the WEB endpoint for JSON requests.
- 6. Examine and parse the response from the reply object back from the service.
- 7. Interpret the results.

### **Interpreting Results**

Melissa Data's Business Coder Cloud service uses Result codes to determine the status of the business. The Business Coder Cloud Service uses the following Results conventions:

- 1. CLOUD SERVICE ERRORS: SExx
- 2. CLOUD TRANSMISSION ERRORS: GExx
- 3. ADDRESS STATUS CODES: ASxx
- 4. ADDRESS ERROR CODES: AExx
- 5. PHONE STATUS CODES: PSxx
- 6. PHONE ERROR CODES: PExx
- 7. GEOCODE STATUS CODES: GSxx
- 8. GEOCODE ERROR CODES: GExx
- 9. BUSINESS STATUS CODES: FSxx
- 10. BUSINESS ERROR CODES: FExx

For Example: An FS01 Result Code means that a match was found in the data. An FS05 code indicates that match was for the input phone number.

Please check the documentation for any additional information on Results.

# **Results Codes**

The service returns a series of result codes to tell you of the status of the business coder matches and any errors found.

For a full list of the Results Codes returned by the Business Coder Cloud Service, see [Business Coder](http://wiki.melissadata.com/index.php?title=Result_Code_Details#Business_Coder)  [Result Codes.](http://wiki.melissadata.com/index.php?title=Result_Code_Details#Business_Coder)

# **Sample Code**

Fully working examples are available on the wiki pages: [Click here to go to the Business Coder Cloud Service Wiki Page](http://wiki.melissadata.com/index.php?title=Business_Coder)

# **Wiki Page**

A product support Wiki is available for your convenience. In the Wiki, you will find documentation about the service in more detail.

[Click here to go to the Business Coder Cloud Service Wiki Page](http://wiki.melissadata.com/index.php?title=Business_Coder)

# **Misc. Considerations**

# **Firewall**

If you are behind a firewall, you may need to allow specific IP addresses access in order to communicate with the service. For a full list of IP Addresses, see [IP Address Information.](http://wiki.melissadata.com/index.php?title=IP_Address_Information)